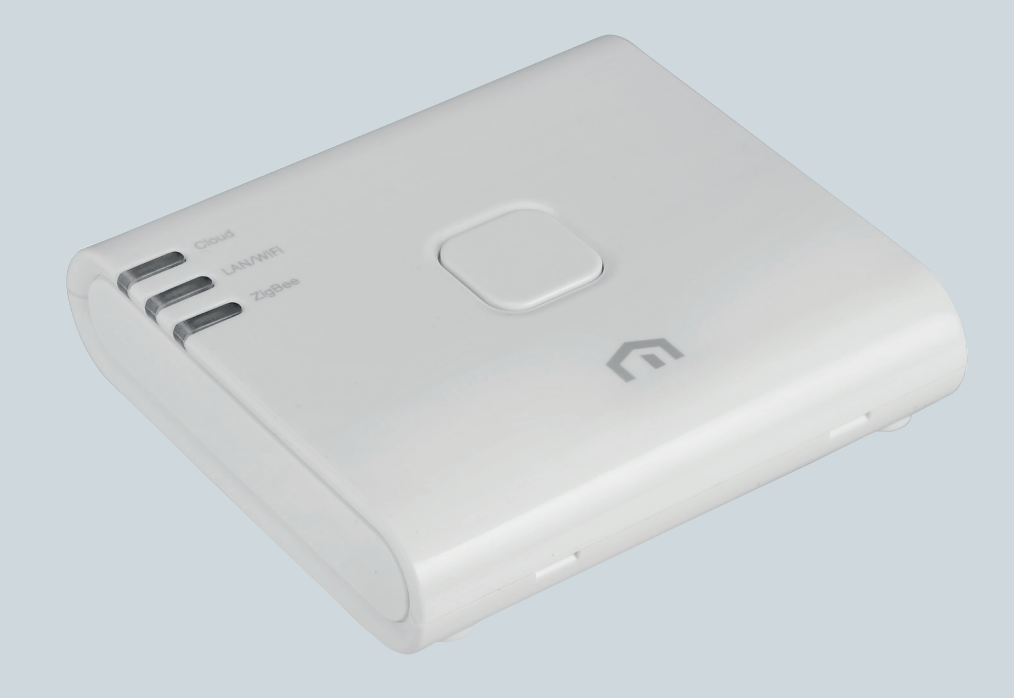

## Installationsoch bruksanvisning

**Unisenza PLUS** - ZigBee 3.0 Gateway

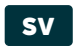

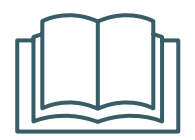

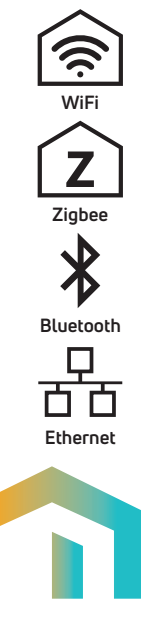

**Unisenza PLUS** - ZigBee 3.0 Gateway Installations- och bruksanvisning

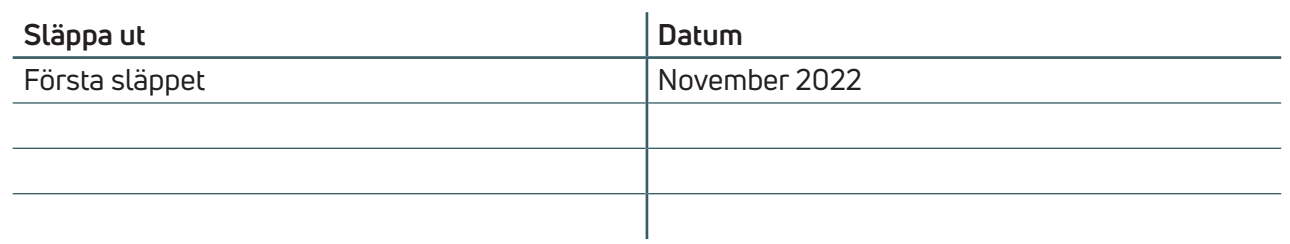

# CE UK

# **Innehåll**

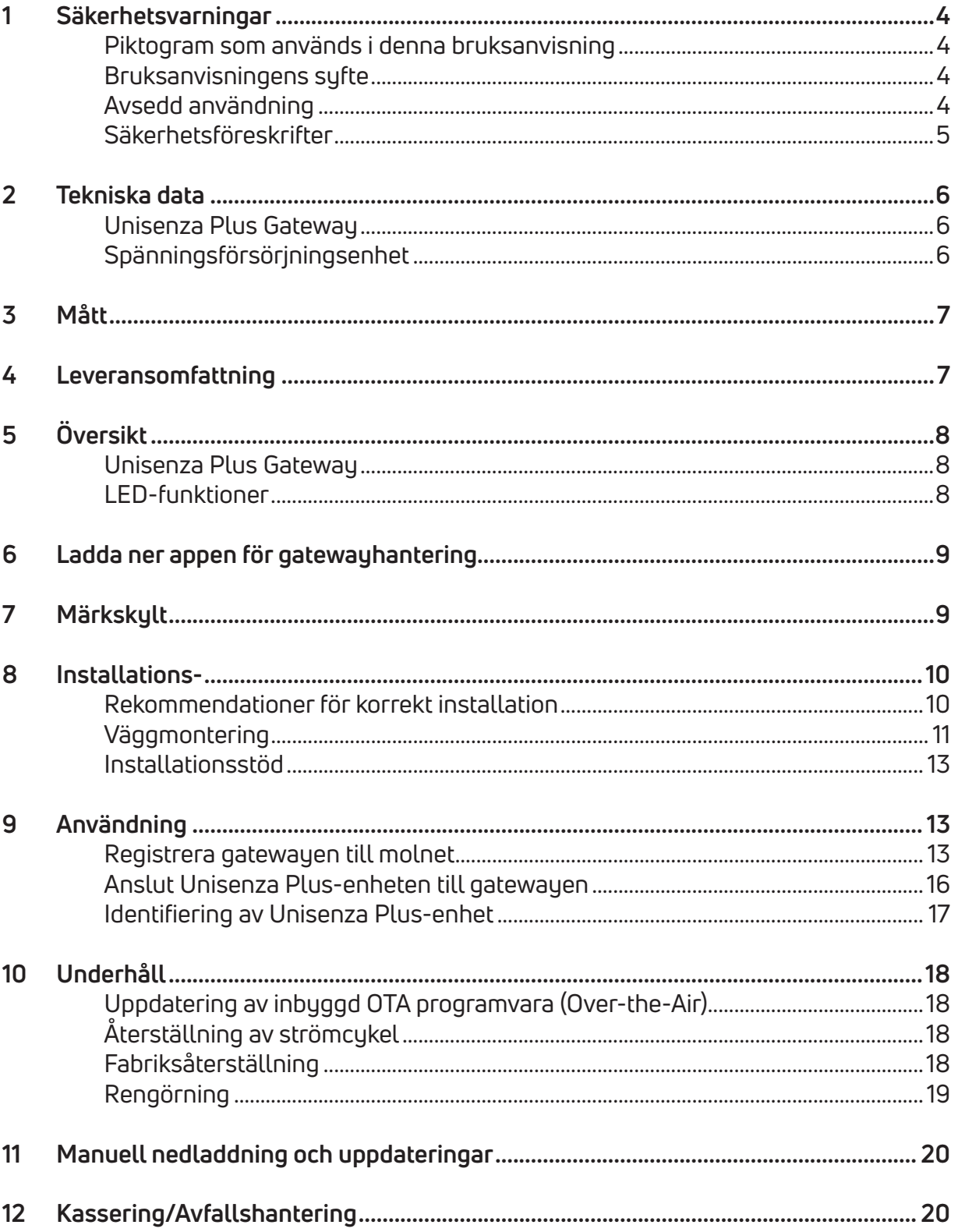

#### **SV** 1 SÄKERHETSVARNINGAR

### Piktogram som används i denna bruksanvisning

För att göra läsningen tydligare och roligare har tre typer av symboler använts i denna bruksanvisning för att förmedla innebörden eller vikten av den information som ges till läsaren:

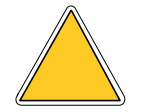

**Varningsskyltar.** Betecknar föreskrifter som rör aktuella eller potentiella faror.

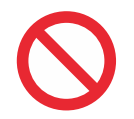

**Förbudsskyltar.** Betecknar föreskrifter om åtgärder som ska undvikas.

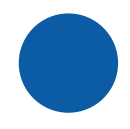

**Obligatoriska skyltar.** Betecknar information som är viktig att läsa och följa.

### Bruksanvisningens syfte

Syftet med denna bruksanvisning är att vägleda behörig installatör vid installation, underhåll och korrekt och säker användning av utrustningen.

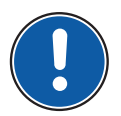

**Därför är det obligatoriskt för all personal som arbetar med installation, underhåll och användning av utrustningen att läsa denna bruksanvisning.**

### **Kontakta tillverkaren om något är oklart eller svårt att förstå.**

Denna bruksanvisning innehåller information om:

- Tekniska specifikationer för utrustningen
- Installations- och inkopplingsanvisningar.

### Avsedd användning

**Unisenza Plus Gateway** är en perfekt lösning för anslutning av **flera enheter** till molnet via en internetrouter med **Wifi eller Ethernet-kabelanslutning**. Det är **ZigBee 3.0** och gör det möjligt att ansluta upp till 100 enheter som t.ex. smarta rumstermostater, styrenheter (TRV) till radiatorventiler, relädosa/mottagare, givare m.m.

Den har följande egenskaper:

- ZigBee 3.0
- BLE (Bluetooth Low Energy) för Wifi-anslutning
- 802.11 b/g/n WiFi-anslutning
- 10/100 Mbps Ethernet-anslutning
- Uppdateringsfunktion för inbyggd OTA-programvara
- Drivs av 5 VDC via mikro-USB-port
- Kan väggmonteras (med väggfäste)

### Säkerhetsföreskrifter

Innan du fortsätter med installation eller användning är det nödvändigt att noggrant inspektera produkten. Se till att all information i denna bruksanvisning överensstämmer exakt med den inköpta utrustningen. Om avvikelser upptäcks är det nödvändigt att kontakta tillverkaren för att få hjälp och specifik teknisk information som krävs för driften.

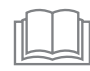

Läs denna bruksanvisning noggrant före installation, användning och underhåll av produkten och spara den för framtida konsultation med de olika operatörerna.

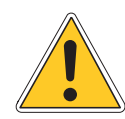

All installation, montering, elektriska anslutningar till elnätet och normalt/ extraordinärt underhåll får endast utföras **av kvalificerad personal eller tekniker som uppfyller de lagstadgade kraven**.

Installation, användning eller underhåll som inte specificeras i bruksanvisningen kan orsaka skador, personskador eller dödsfall, och upphäver garantin och befriar Tillverkaren från allt ansvar.

Koppla bort utrustningen från elnätet innan du installerar eller underhåller den.

Installera inte utrustningen utomhus. Produkten är konstruerad för att installeras inomhus, skyddad från dåligt väder, på platser där temperaturen är mellan 0 och +50 °C.

När installationen slutförts är det nödvändigt att instruera användaren i korrekt användning av utrustningen.

### 2 TEKNISKA DATA

### Unisenza Plus Gateway

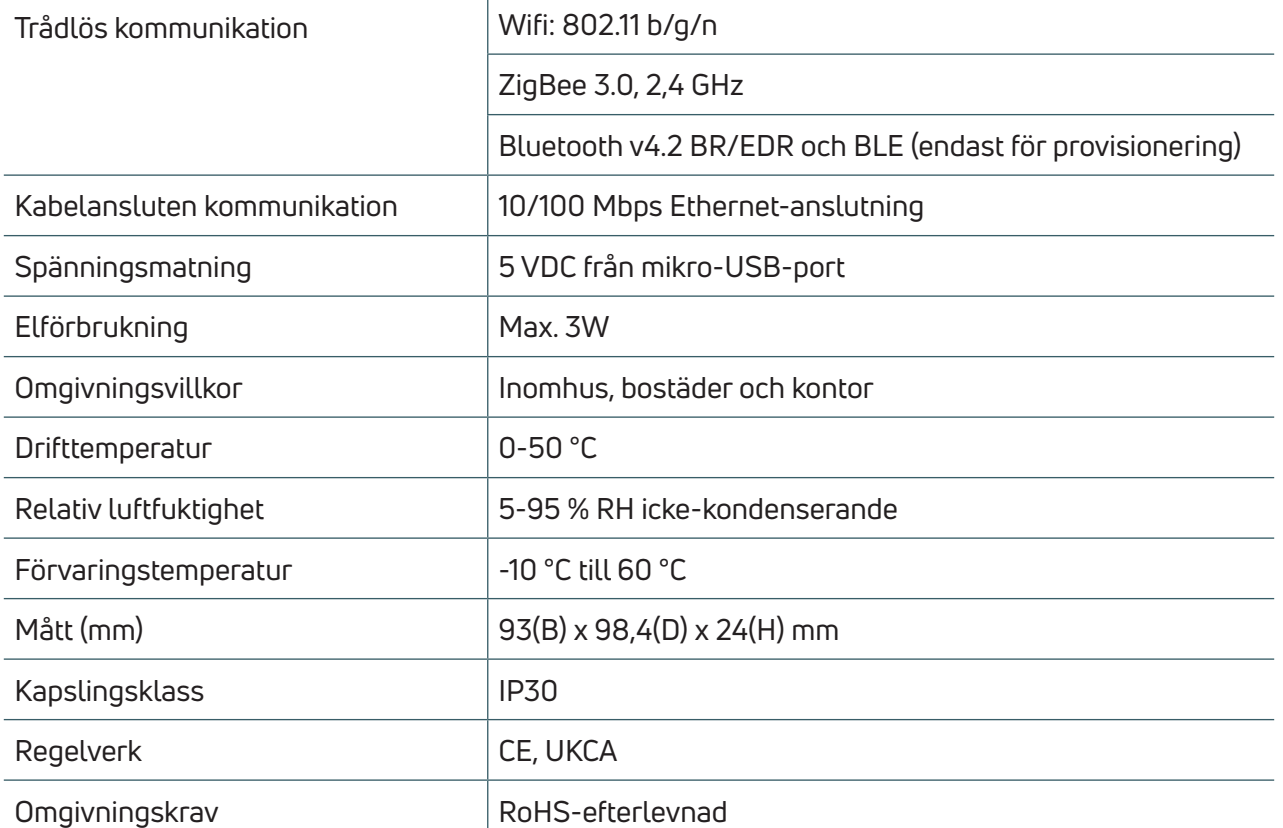

### **Spänningsförsörjningsenhet**

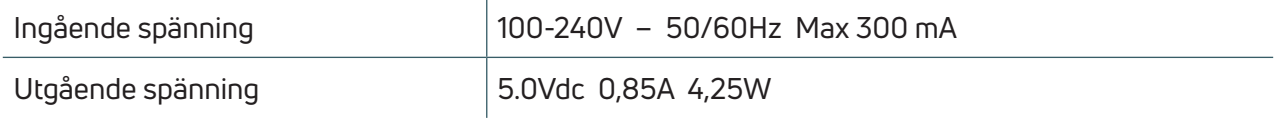

**Unisenza Plus Gateway** uppfyller kraven i följande europeiska direktiv:

- RED-direktivet 2014/53/EU
- RoHS-direktivet 2011/65/EU
- REACH (EG 1907/2006)

**Unisenza Plus Gateway** överensstämmer med relevanta lagstadgade rättsliga dokument i Storbritannien:

- Föreskrifter om elektrisk utrustning (säkerhet) 2016
- Begränsning av användning av vissa farliga ämnen i elektrisk och elektronisk utrustning 2012 (SI 2012/3032)
- REACH ETC. (Ändring etc.) Föreskrifter 2020 SVHC

### 3 MÅTT

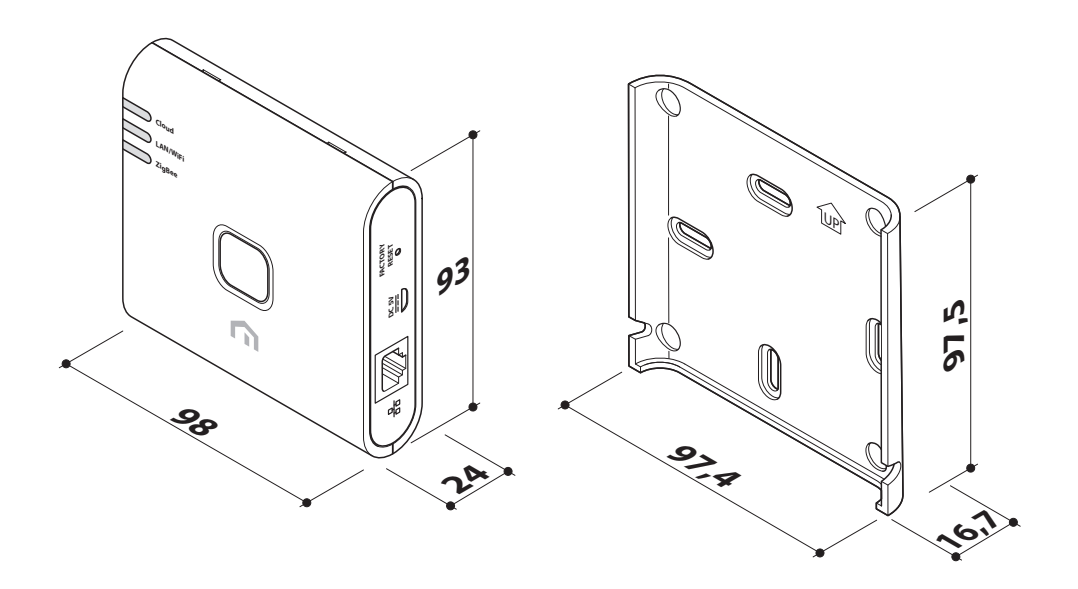

### 4 LEVERANSOMFATTNING

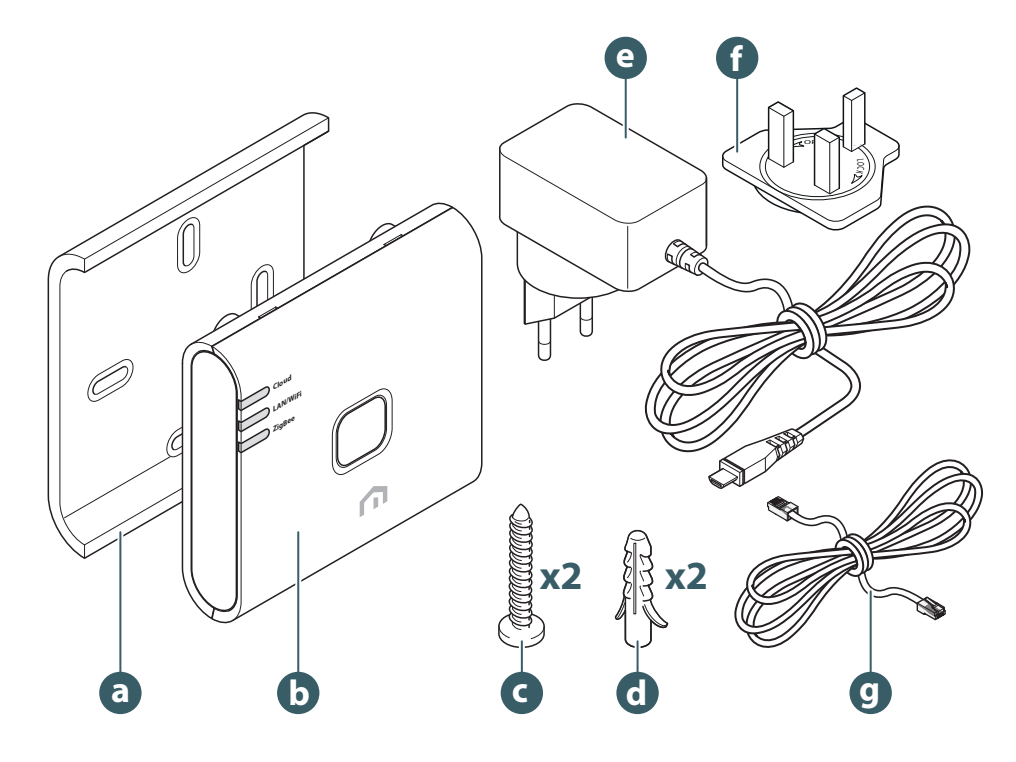

- a. Väggfäste
- b. Unisenza Plus Gateway
- c. Fästskruv för platta
- d. Fästplugg för plåtinfästning
- e. Gateway strömförsörjningsenhet
- f. Adapter för brittiska eluttag
- g. Ethernet RJ-45-kabel

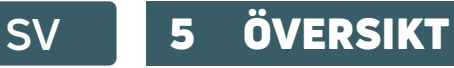

### **Unisenza Plus Gateway**

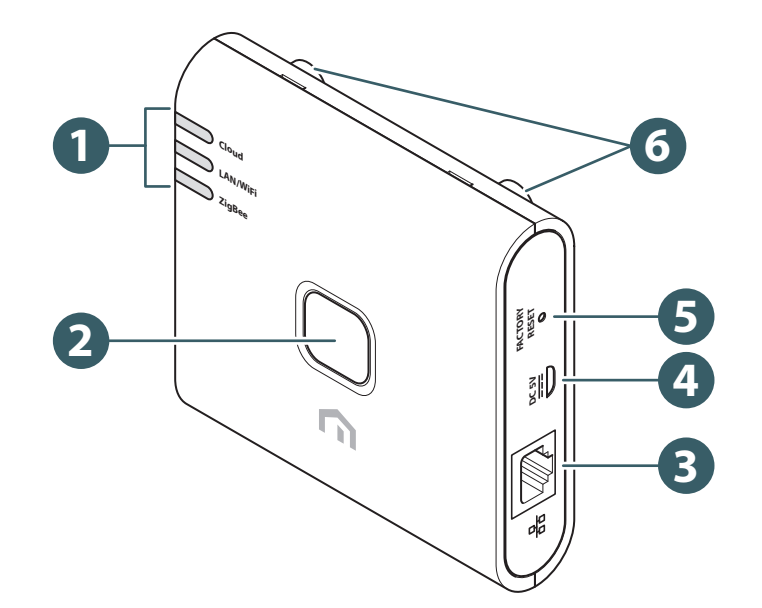

- 1. LED för kommunikationsstatus
- 2. Övre knapp
- 3. RJ-45-port för Ethernet-anslutning
- 4. Mikro-USB-port\*
- 5. Fabriksåterställning

(\*) Använd endast den adapter som medföljer produkten.

### LED-funktioner

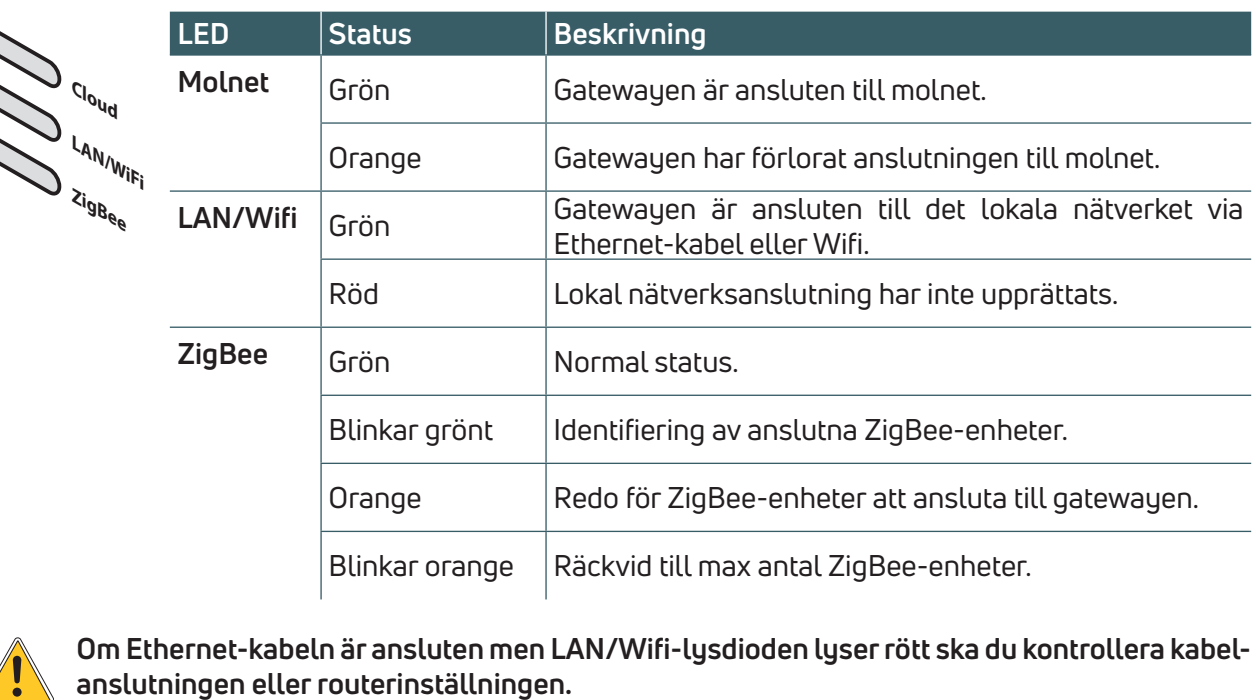

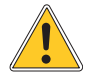

**Om Ethernet-kabeln är ansluten men LAN/Wifi-lysdioden lyser rött ska du kontrollera kabel-**

### 6 LADDA NER APPEN FÖR GATEWAYHANTERING

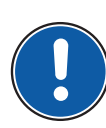

Hantering av **Unisenza Plus Gateway** är även möjlig via en dedikerad APP som gör det möjligt att konfigurera den, ansluta den till ditt hemmanätverk och hantera de enheter som du vill parkoppla.

För att ladda ner **APPEN** måste du ansluta till **APPBUTIKEN** på den enhet som används för konfiguration, och installera **Unisenza Plus**.

Du kan också gå direkt till installationssidan med hjälp av följande **QR-koder**, beroende på operativsystem.

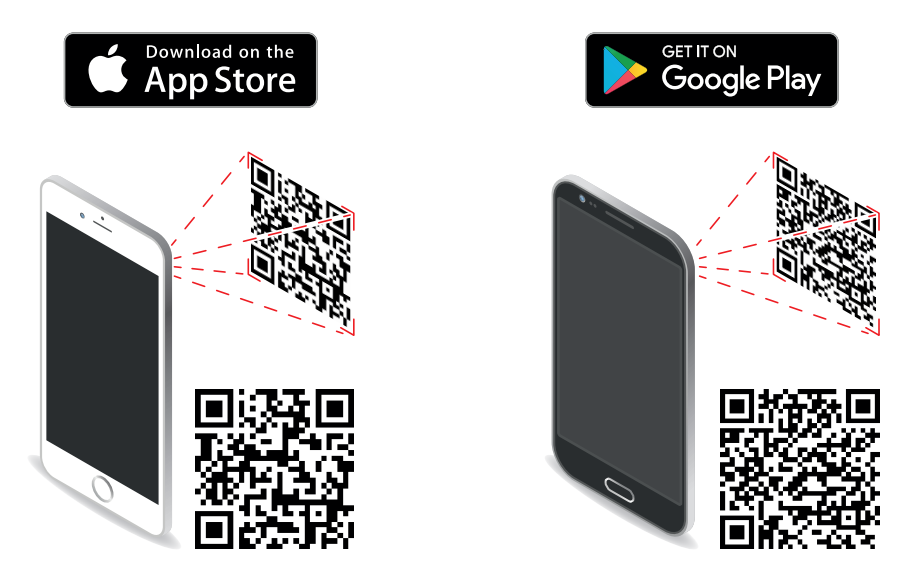

### 7 MÄRKSKYLT

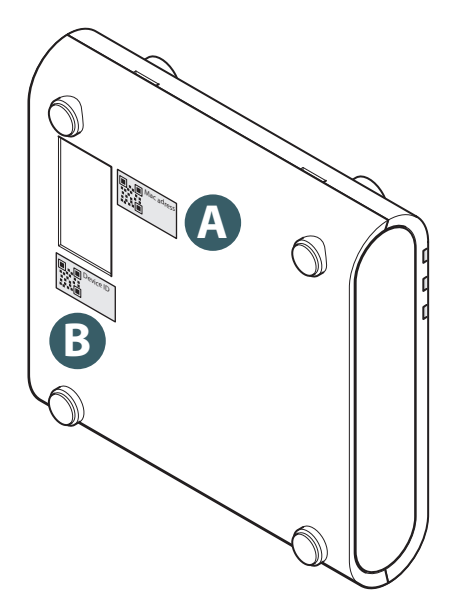

På basksidan av **Gatewayen** finns det två etiketter, där den ena indikerar enhetens Mac-adress (A) med dess **QR-kod** intill, och den andra enhets-ID (B), även med relevant **QR-koden** bredvid.

Du måste använda **A**-etiketten när du vill parkoppla gatewayen med din enhet för hantering via **APPEN**.

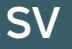

### 8 INSTALLATIONS-

### Rekommendationer för korrekt installation

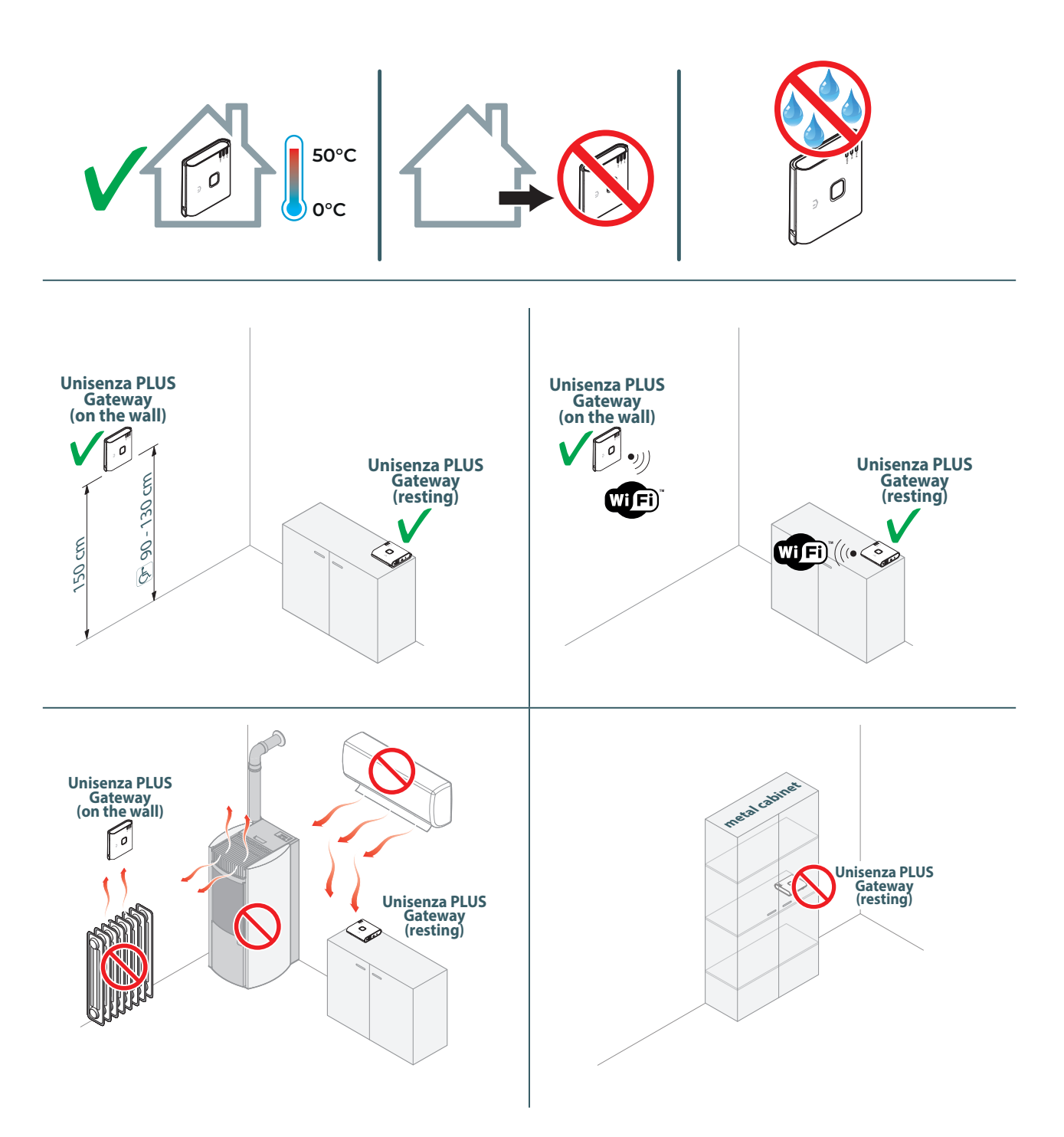

### Väggmontering

Med hjälp av plattan för väggmontage kan **Unisenza Plus Gateway** placeras på två olika sätt:

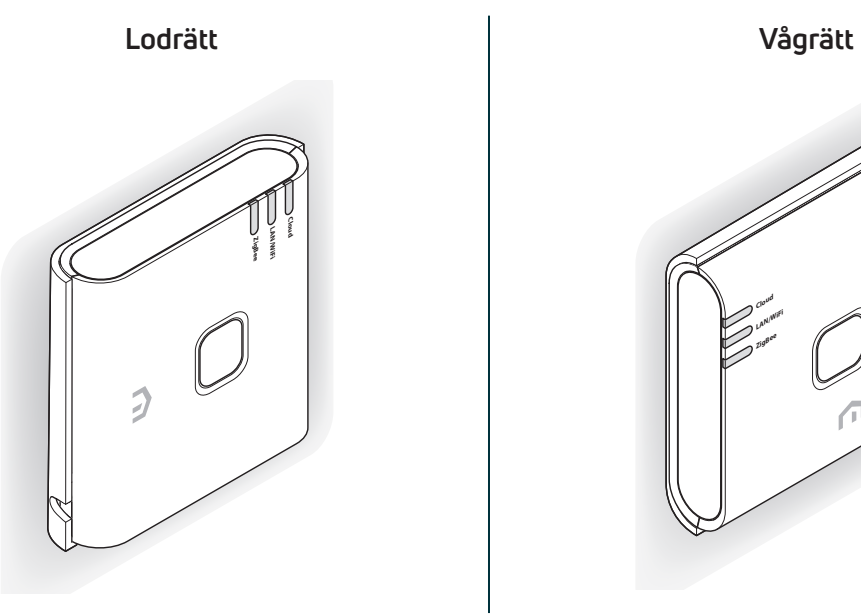

UP **Cloud LAN/WiFi ZigBee**

Fäst plattan på väggen enligt hur du vill placera **gatewayen**.

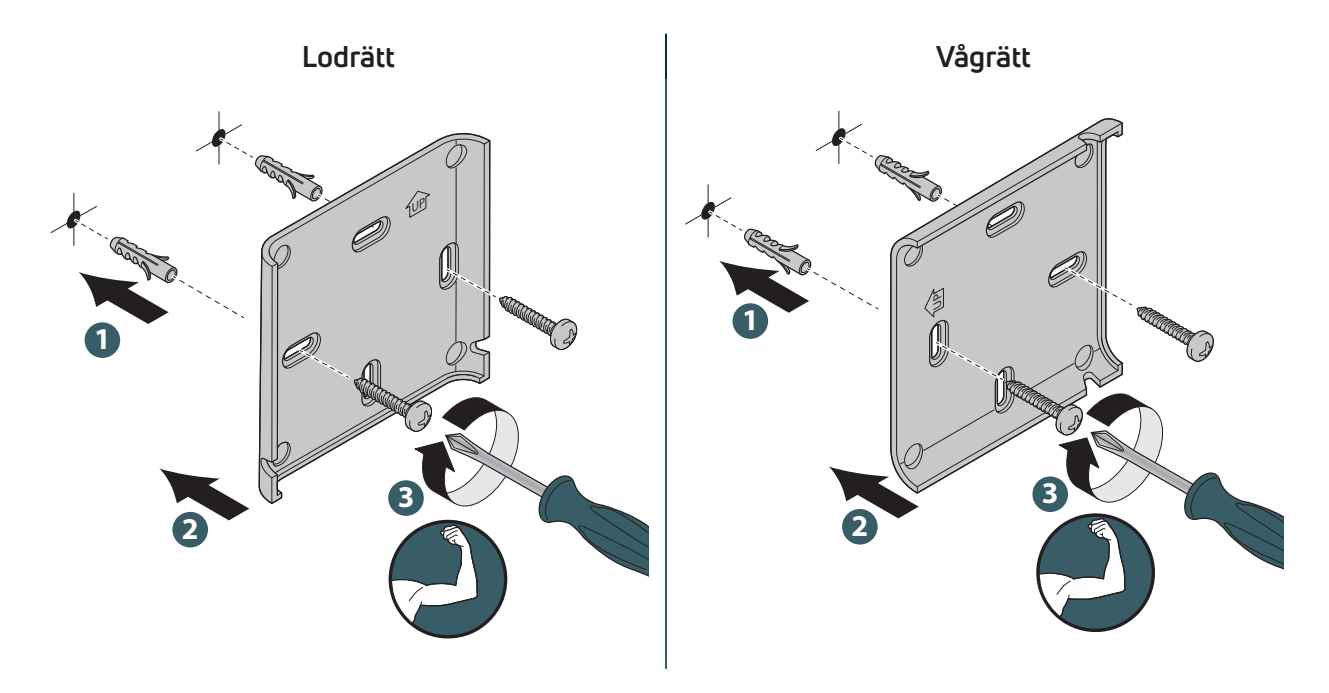

Av bekvämlighetsskäl kommer vi fortsätta att illustrera vertikalt väggmontage av gatewayen; funktionerna för horisontellt montage är desamma, men med hänsyn tagen till att gatewayen har roterats.

**Unisenza PLUS** - ZigBee 3.0 Gateway Installations- och bruksanvisning

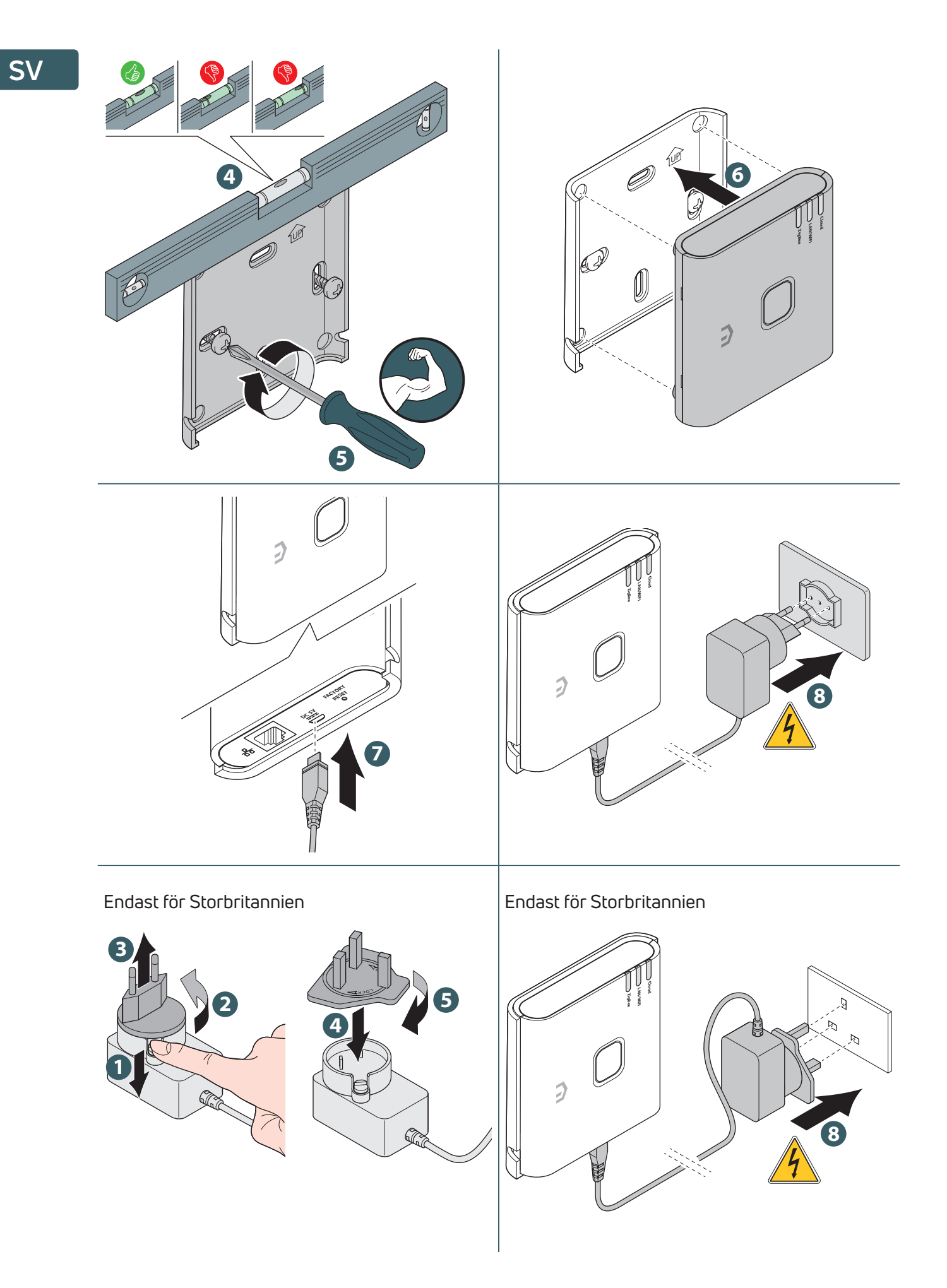

### Installationsstöd

Tack vare de fyra gummifötterna på baksidan är det möjligt att placera **Unisenza Plus Gateway** på en möbel, ett bord eller ett skrivbord.

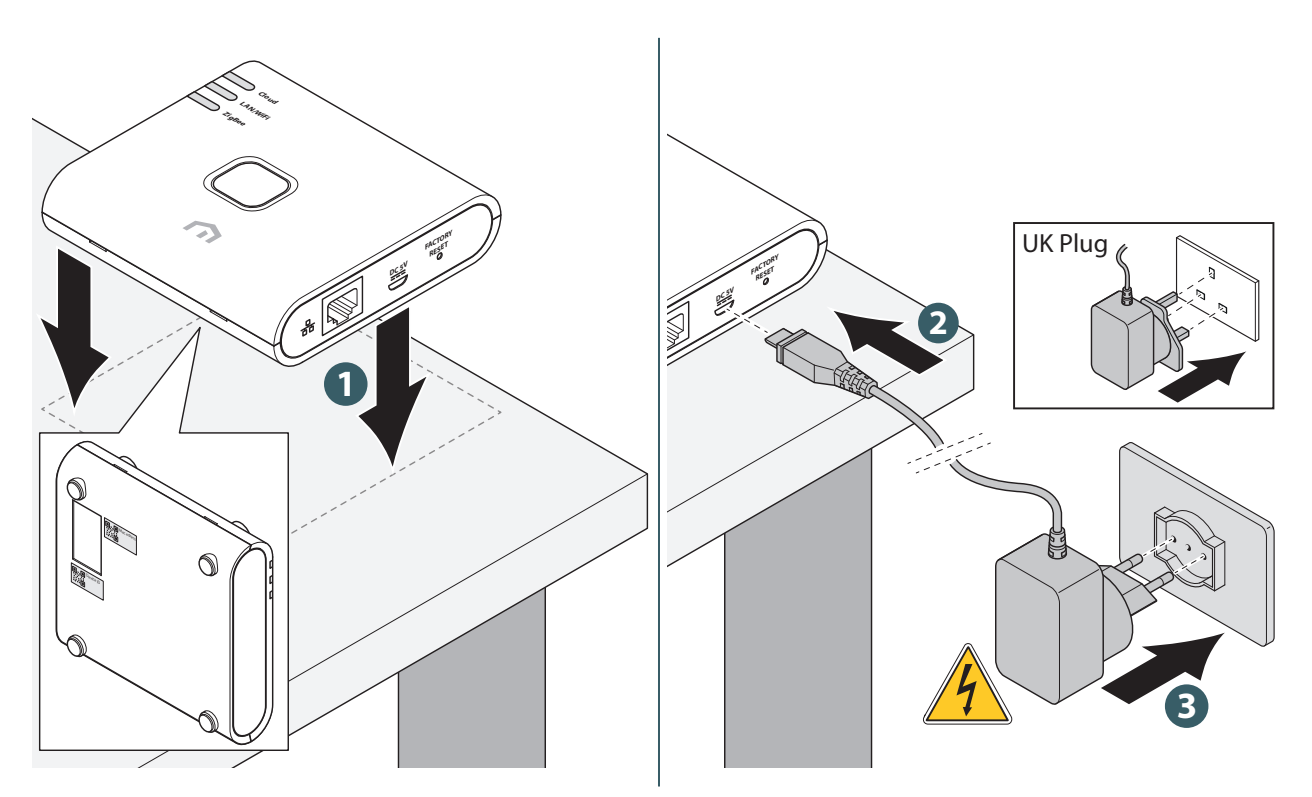

### 9 ANVÄNDNING

### Registrera gatewayen till molnet

**Gatewayen** kan anslutas till routern via **Ethernet (LAN) eller WiFi**. Den använder Ethernet för att ansluta till molnet när både Ethernet- och WiFi-anslutningar är tillgängliga.

### Via Ethernet (LAN)

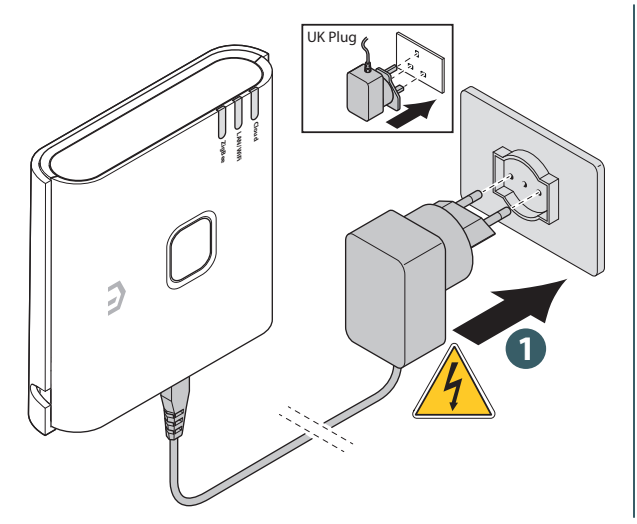

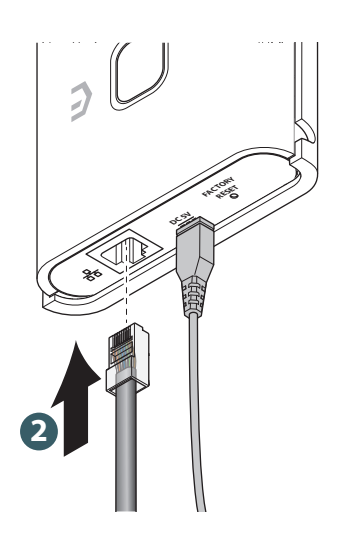

Unisenza PLUS - ZigBee 3.0 Gateway Installations- och bruksanvisning

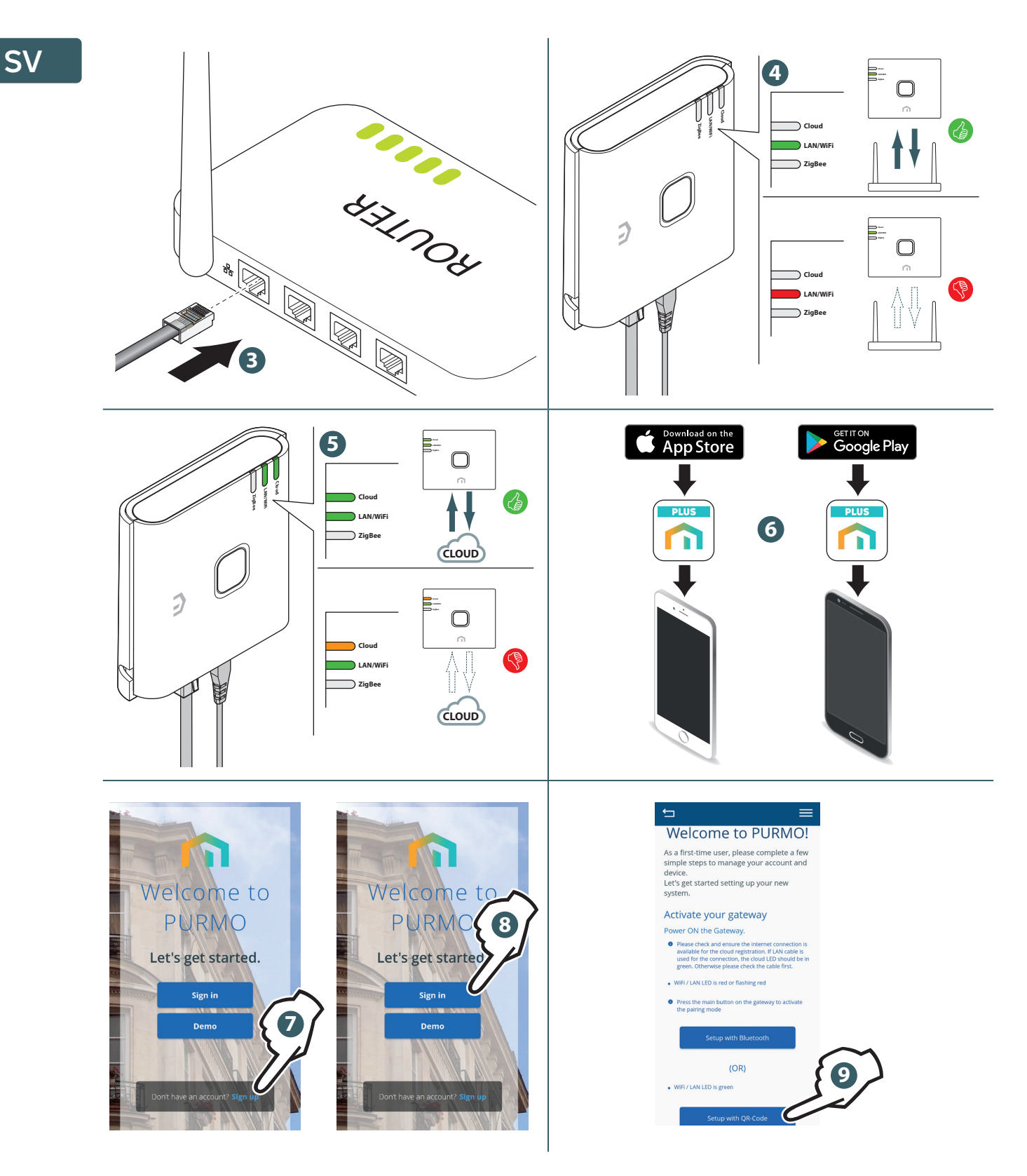

Om du väljer att ansluta **gatewayen** med **en QR-kod** ramar du in etiketten på **Mac-adressen** på enhetens baksida.

#### Via WiFi

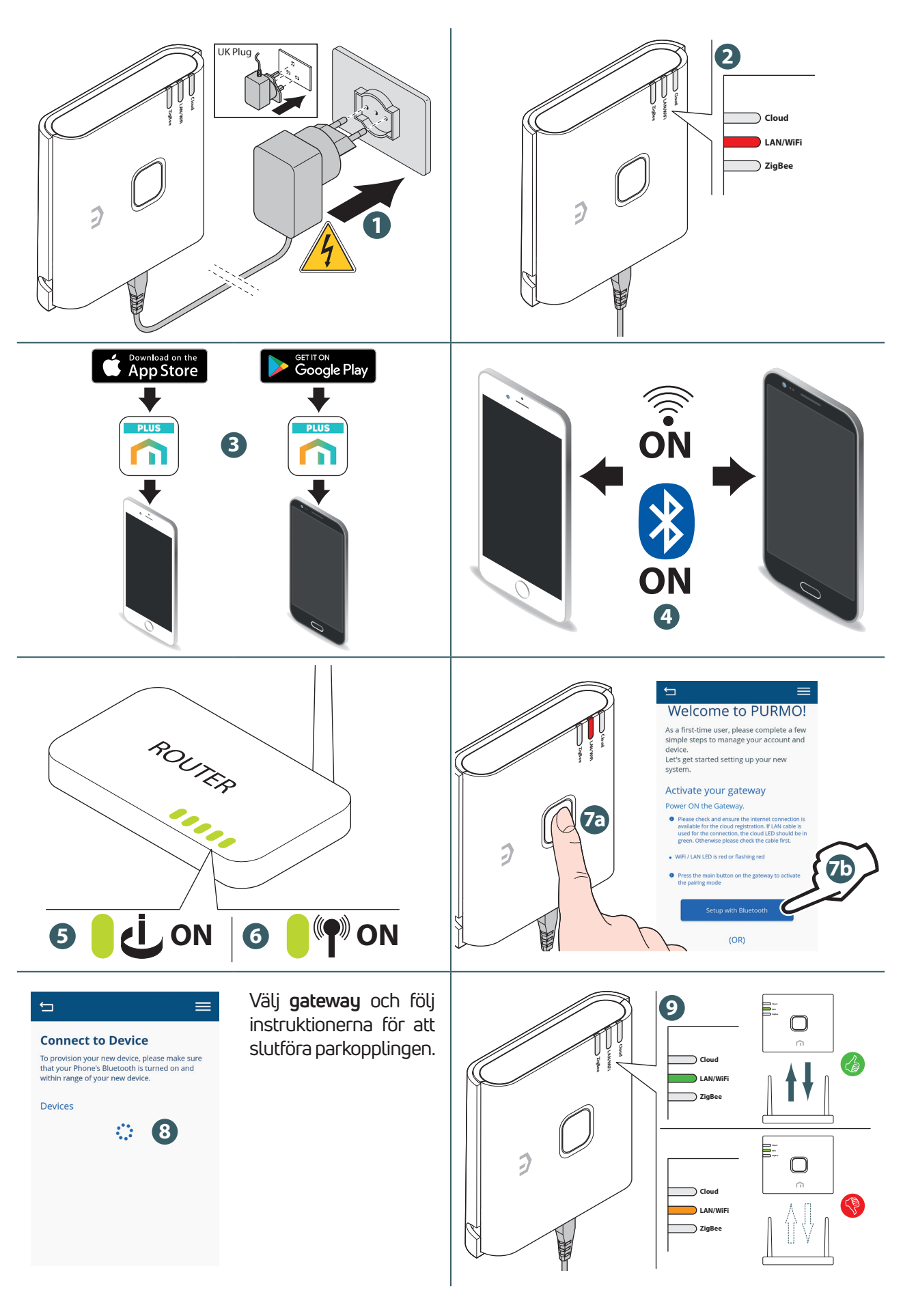

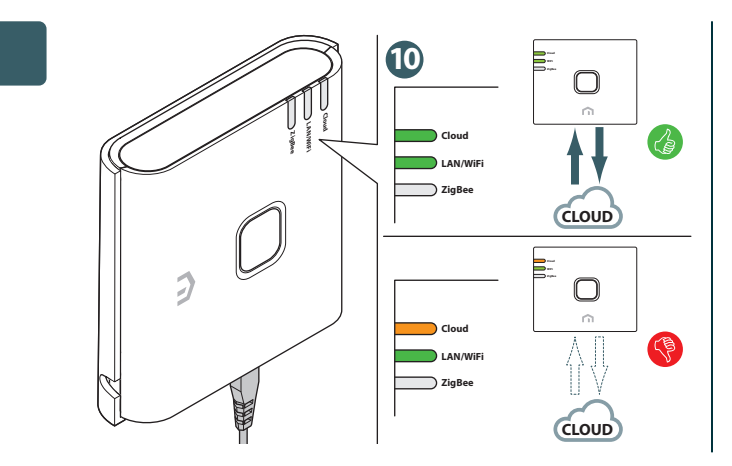

Fortsätt att följa instruktionerna för att registrera **gatewayen**.

Om det ursprungliga Wifi-nätverket av någon anledning inte är tillgängligt eller om lösenordet har ändrats, använd funktionen "**Add New Gateway**" i appen för att skanna gatewayen på nytt och uppdatera Wifi-nätverket och lösenordet.

### Anslut Unisenza Plus-enheten till gatewayen

#### Använda APPEN

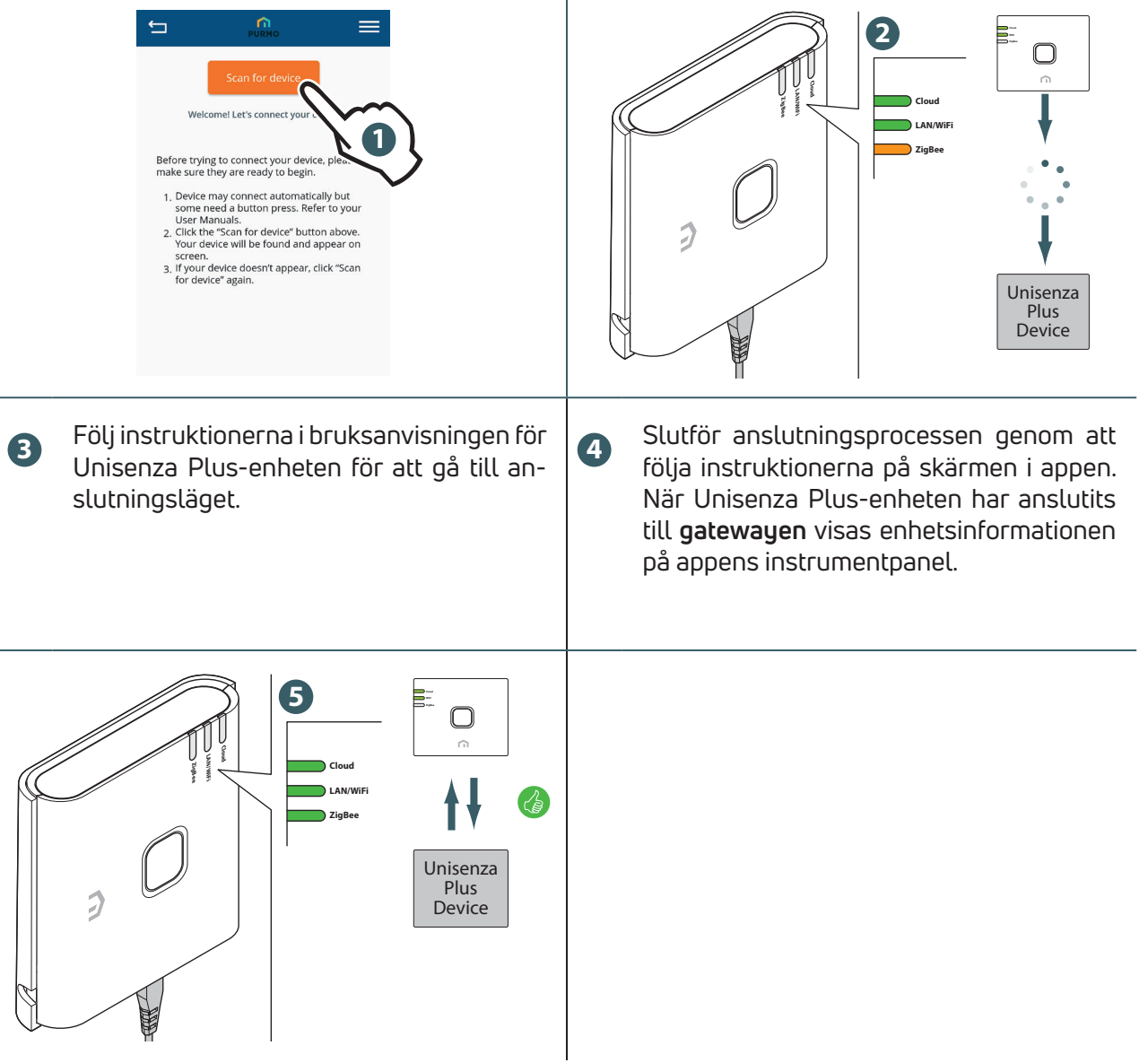

 $\overline{1}$ 

**SV**

#### Utan APP

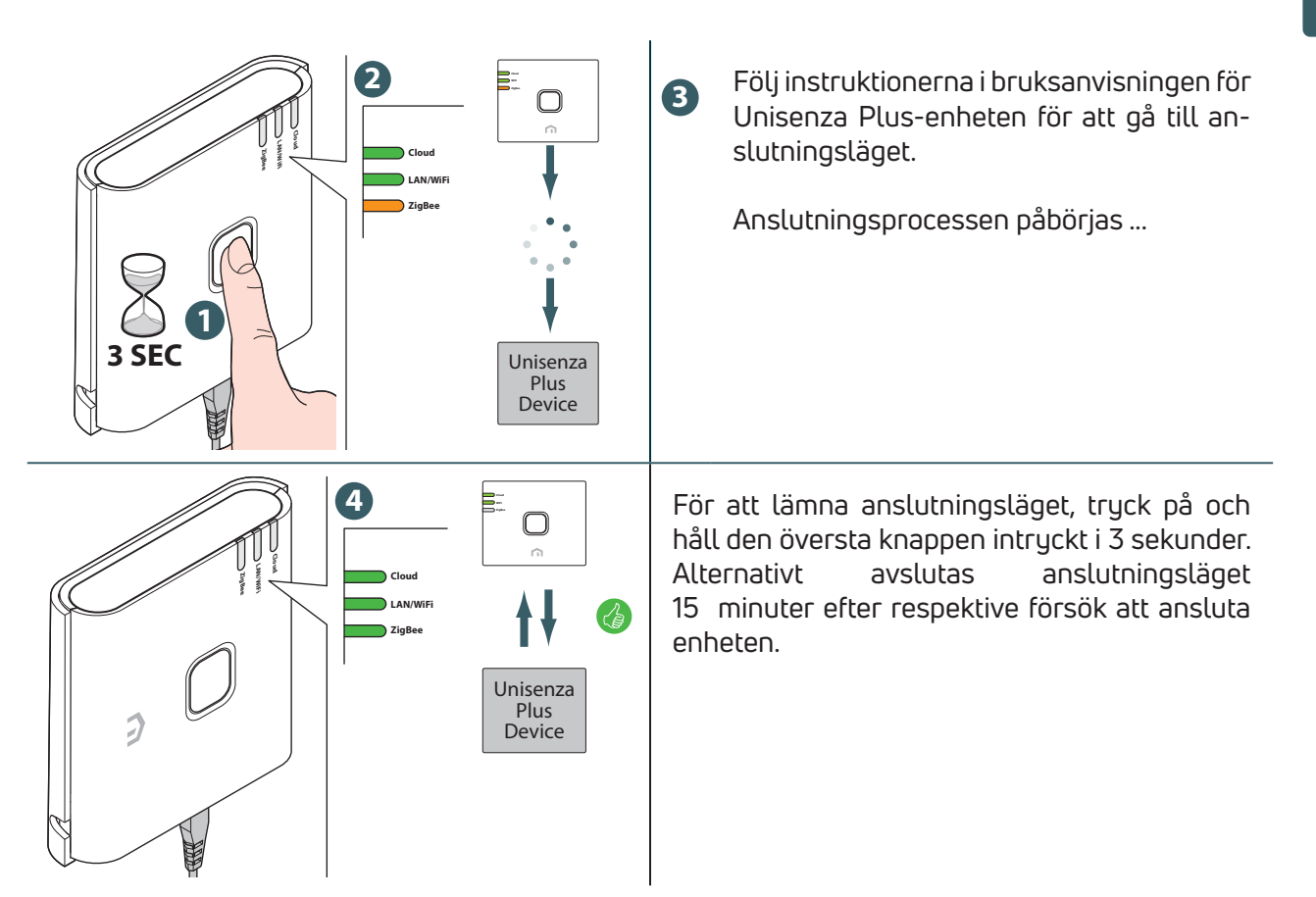

### Identifiering av Unisenza Plus-enhet

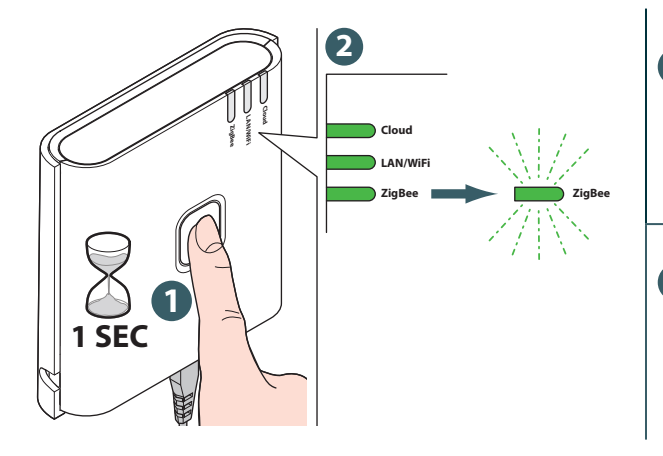

**3** De anslutna Unisenza Plus-enheterna har även gått in i identifieringsläge.

**4** Tryck på den översta knappen för att avsluta identifieringen.

#### **SV** 10 UNDERHÅLL

### Uppdatering av inbyggd OTA programvara (Over-the-Air)

**Gatewayen** kontrollerar servern efter nyare firmware-versioner när den är ansluten till internet. Den laddar ner och uppdaterar den nya inbyggda programvaran automatiskt.

### Återställning av strömcykel

**Gatewayen** svarar inte eller behöver startas om av någon anledning.

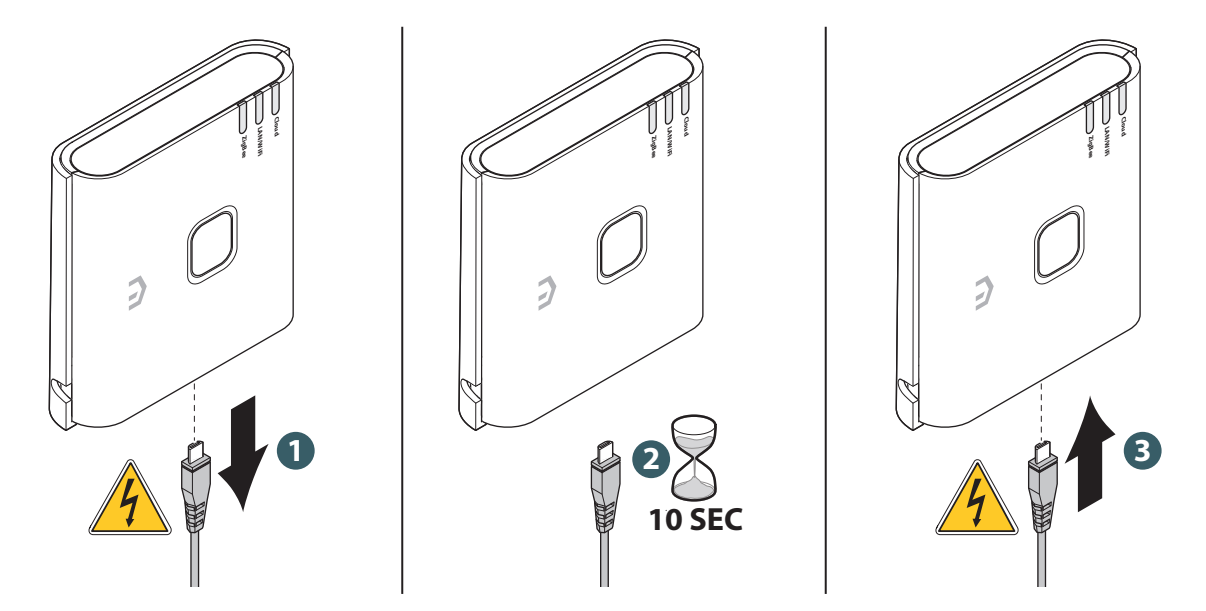

### Fabriksåterställning

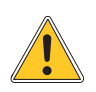

**Varning: denna process tar bort alla inställningar inklusive Wifi-konfiguration, ZigBeenätverk, anslutna enheter och registreringen till appens användarkonto.**

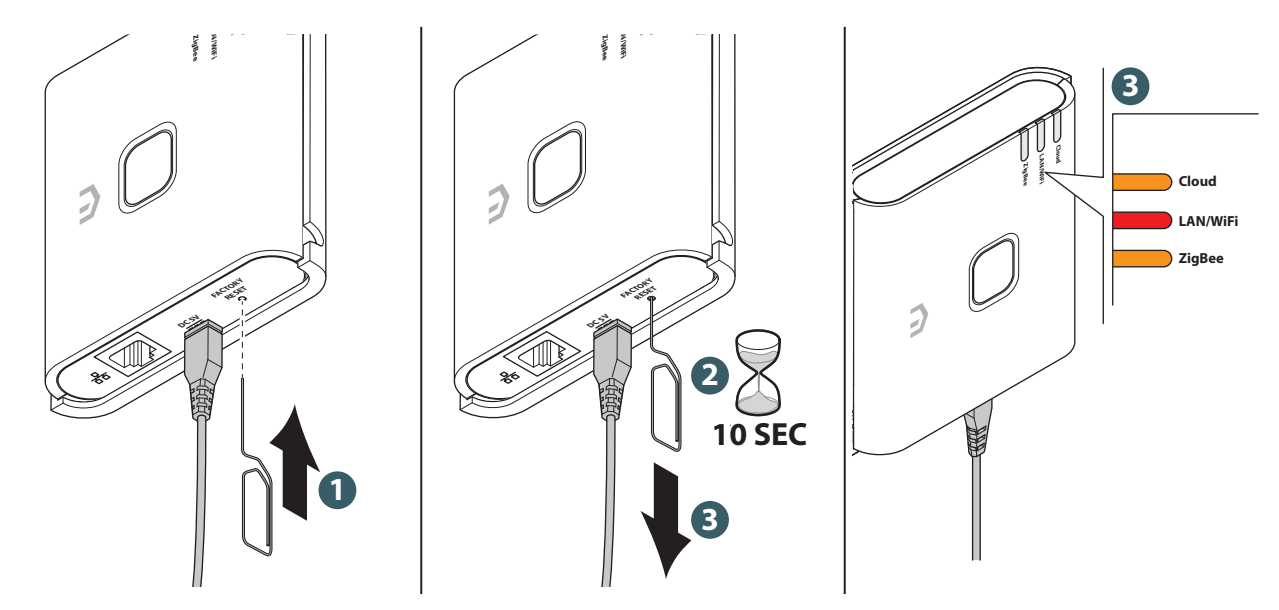

### Rengörning

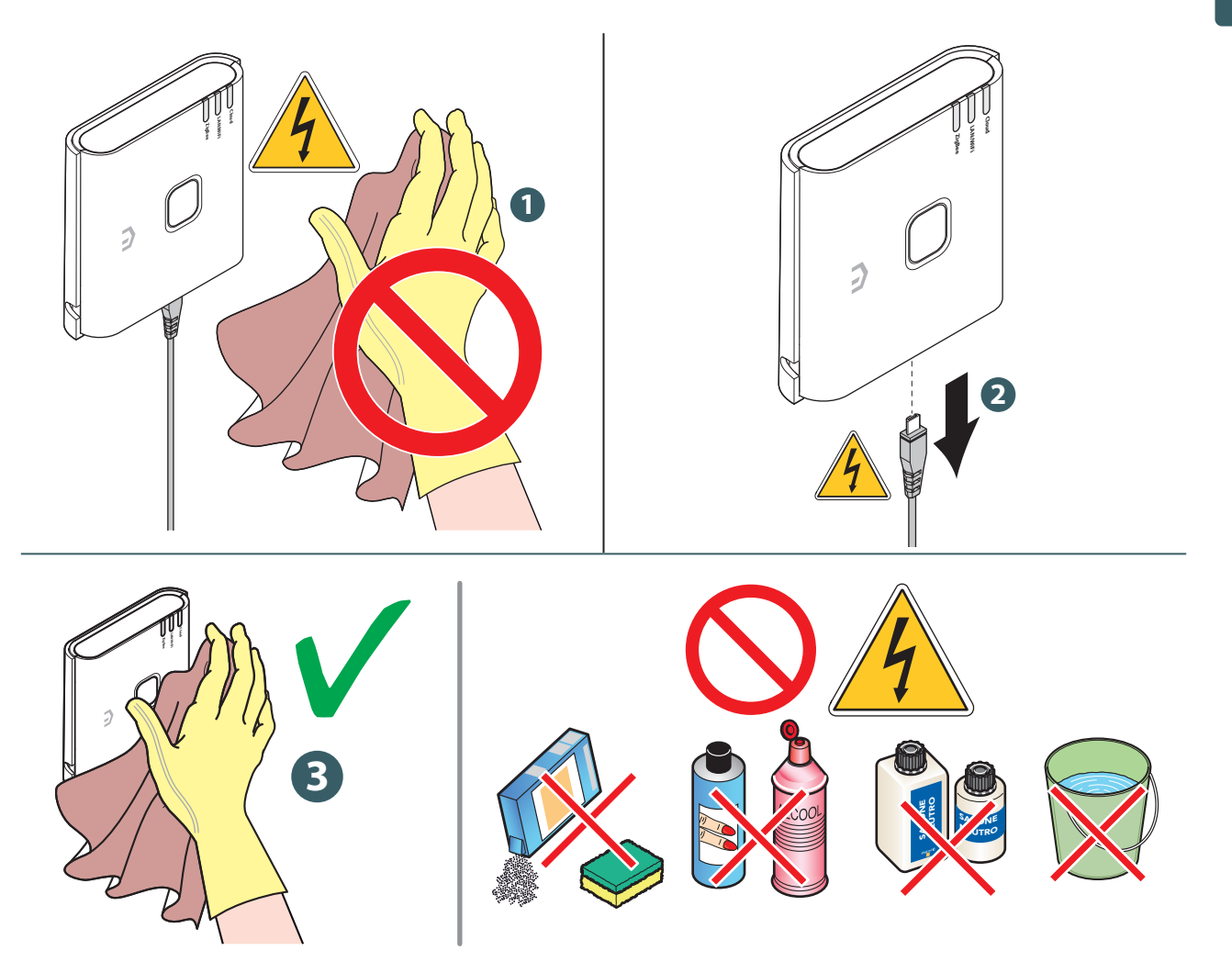

### 11 MANUELL NEDLADDNING OCH UPPDATERINGAR

På grund av behovet av kontinuerlig förbättring uppdaterar vi ständigt bruksanvisningarna för våra system.

Vi ber dig därför att regelbundet kontrollera om den bruksanvisning du har i din ägo alltid är den senast publicerade versionen.

Du kontrollerar detta via följande **internetadress:**

https://www.purmogroup.com/support

eller genom att skanna **QR-koden** som visas nedan.

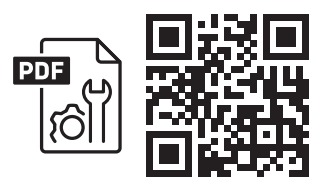

### 12 KASSERING/AVFALLSHANTERING

**Enligt art. 13 i lagdekret nr 49 från 2014 "Implementering av WEEE-direktiv 2012/19/EU om avfall som utgörs av eller innehåller elektrisk och elektronisk utrustning".**

Strecket på den överkryssade soptunnan anger att produkten har lanserats på marknaden efter den 13 augusti 2005 och att den vid slutet av sin livslängd inte får kastas tillsammans med annat avfall utan måste avfallshanteras separat. Alla enheter är tillverkade av återvinningsbara metallmaterial (rostfritt stål, järn, aluminium, galvaniserad plåt, koppar osv.) i med en procentandel som är större än 90 viktprocent. Gör utrustningen obrukbar för avfallshantering

genom att avlägsna strömkabeln och eventuella fack eller stängningsanordningar till slutna hålrum (i förekommande fall). Det är nödvändigt att uppmärksamma hanteringen av denna produkt i slutet av dess livslängd genom att minska eventuell negativ påverkan på miljön och förbättra effektiviteten i resursanvändningen, tillämpa principerna om att "förorenare betalar", förebygga, förbereda för återanvändning, återvinning och återbruk. Observera att olaglig eller felaktig kassering av produkten innebär tillämpning av de påföljder som föreskrivs i gällande lagstiftning.

#### Information om avfallshantering i Italien

I Italien måste **WEEE**-utrustning lämnas in till: insamlingsplatser (även kallade områden för avfallssortering eller plattformar) återförsäljaren där du köper ny utrustning, som måste ta emot den utan kostnad ("en till en"-insamling).

#### Information om avfallshantering i EU-länder

EU:s **WEEE-direktiv** för elektronisk utrustning har antagits på olika sätt av respektive medlemsland. Om du vill kassera denna utrustning föreslår vi att du kontaktar lokala myndigheter eller återförsäljaren för att fråga om korrekt metod för kassering.

**Unisenza PLUS** - ZigBee 3.0 Gateway Installations- och bruksanvisning

#### A PURMO GROUP BRAND

Bulevardi 46 P.O. Box 115 FI-00121 Helsinki Finland www.purmogroup.com

Noggrant arbete ligger bakom framtagningen av detta dokument. Ingen del av detta dokument får reproduceras utan uttryckligt skriftligt medgivande från Purmo Group. Purmo Group tar inget ansvar för felaktigheter eller konsekvenser som uppstår till följd av användning eller missbruk av informationen i detta dokument.

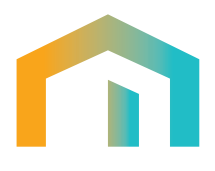